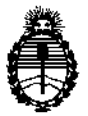

Ministerio de Salud Secretaría de Políticas, Regulación e Institutos A.N.M.A.T.

### **DISPOSICIÓN Nº**

 $0929$ 

 $\mathbf{r}$ 

Ť

3 1 ENE 2014 **BUENOS AIRES.** 

VISTO el Expediente Nº 1-47-18782/12-0 del Registro de esta Administración Nacional de Medicamentos, Alimentos y Tecnología Médica (ANMAT), y

#### CONSIDERANDO:

Que por las presentes actuaciones GE Healthcare Argentina S.A. solicita se autorice la inscripción en el Registro Productores y Productos de Tecnología Médica (RPPTM) de esta Administración Nacional, de un nuevo producto médico.

Que las actividades de elaboración y comercialización de productos médicos se encuentran contempladas por la Ley 16463, el Decreto 9763/64, y MERCOSUR/GMC/RES. Nº 40/00, incorporada al ordenamiento jurídico nacional por i Disposición ANMAT Nº 2318/02 (TO 2004), y normas complementarias.

Que consta la evaluación técnica producida por el Departamento de Registro.

Que consta la evaluación técnica producida por la Dirección Nacional de Productos Médicos, en la que informa que el producto estudiado reúne los requisitos técnicos que contempla la norma legal vigente, y que los establecimientos declarados demuestran aptitud para la elaboración y el control de calidad del producto cuya inscripción en el Registro se solicita.

Que los datos identificatorios característicos a ser transcriptos en los proyectos de la Disposición Autorizante y del Certificado correspondiente, han sido convalidados por las áreas técnicas precedentemente citadas.

Que se ha dado cumplimiento a los requisitos legales y formales que contempla la normativa vigente en la materia.

Que corresponde autorizar la inscripción en el RPPTM del producto médico objeto de la solicitud.

1

 $\delta$ 

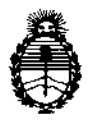

 $O(1)$  DISPOSICIÓN N°  $O(929)$ 

*Ministerio áe S\_fuá Secretaría áe CFofíticas, CJ<ggufacióne Institutos* A.N.M.A.T.

Que se actúa en virtud de las facultades conferidas por los Artículos 80, inciso 11) y 10°, inciso i) del Decreto 1490/92 y por el Decreto 1271/13.

### Por ello; EL ADMINISTRADOR NACIONAL DE LA ADMINISTRACIÓN NACIONAL DE MEDICAMENTOS, ALIMENTOS Y TECNOLOGÍA MÉDICA DISPONE:

ARTICULO 1°- Autorízase la inscripción en el Registro Nacional de Productores y Productos de Tecnología Médica (RPPTM) de la Administración Nacional de Medicamentos, Alimentos y Tecnología Médica del producto médico de Marca GENERAL ELECTRIC, nombre descriptivo Sistemas de Exploración, por Tomografía de Emisión de Positrones PET/CT, y nombre técnico Sistemas de Exploración, por Tomografía de Emisión de Positrones, de acuerdo a lo solicitado, por GE Healthcare Argentina S.A., con los Datos Identificatorios Característicos que figuran como Anexo I de la presente Disposición y que forma parte integrante de la misma.

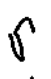

ARTICULO 20 - Autorízanse los textos de los proyectos de rótulo/s y de instrucciones de uso que obran a fojas 92 y 93 a 113 respectivamente, figurando como Anexo II de la presente Disposición y que forma parte integrante de la misma.

ARTICULO 30 - Extiéndase, sobre la base de lo dispuesto en los Artículos precedentes, el Certificado de Inscripción en el RPPTM, figurando como Anexo III de la presente Disposición y que forma parte integrante de la misma

ARTICULO 4° - En los rótulos e instrucciones de uso autorizados deberá figurar la leyenda: Autorizado por la ANMAT, PM-1407-203, con exclusión de toda otra leyenda no contemplada en la normativa vigente.

ARTICULO 5°- La vigencia del Certificado mencionado en el Artículo 30 será por cinco (5) años, a partir de la fecha impresa en el mismo.

ł

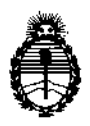

Ministerio de Salud Secretaría de Políticas, Regulación e Institutos A.N.M.A.T.

### **DISPOSICIÓN Nº**

ARTICULO 6º - Regístrese. Inscríbase en el Registro Nacional de Productores y Productos de Tecnología Médica al nuevo producto. Por Mesa de Entradas notifíquese al interesado, haciéndole entrega de copia autenticada de la presente Disposición, conjuntamente con sus Anexos I, II y III. Gírese al Departamento de Registro a los fines de confeccionar el legajo correspondiente. Cumplido, archívese.

Expediente Nº 1-47-18782/12-0 DISPOSICIÓN Nº

0929

Dr. OTTO A. ORSINGHER Sub Administrador Nacional A.N.M.A.T.

 $0.929$ 

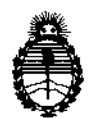

*fMinisterio áes.fu¡[ Secretaria áe CFoEíticas,~guración e Institutos* A.N.MAT.

#### ANEXO I

DATOS IDENTIFICATORIDS CARACTERÍSTICOS del OR~UW0!fÉDICO inscripto en el RPPTM mediante DISPOSICION ANMAT N0 ! .

Nombre descriptivo: Sistemas de Exploración, por Tomografía de Emisión de Positrones PET/CT

Código de identificación y nombre técnico UMDNS: 16-375 - Sistemas de Exploración, por Tomografía de Emisión de Positrones

Marca: GENERAL ELECTRIC

Clase de Riesgo: Clase III

Indicación/es autorizada/s: Los sistemas GE DISCOVERY PET/CT 610 710 tienen como finalidad la generación de imágenes para tomografías por emisión de positrones (PET) con corrección de atenuación para cabeza y cuerpo y la localización de actividad de la emisión en la anatomía del paciente mediante imágenes integradas de PET y CT.

Modelo/s: DISCOVERY PET/CT 610- DISCOVERY PET/CT 710

Condición de expendio: Venta exclusiva a profesionales e instituciones sanitarias.

Nombre del fabricante: GE MEDICAL SYSTEMS, LLC

Lugar/es de elaboración: 3000 N. GRANDVIEW BLVD. WAUKESHA, WI 53188 Expediente Nº 1-47-18782/12-0

DISPOSICIÓN Nº

lov<sub>929</sub>

 $\frac{1}{2}$  11  $\frac{1}{2}$ 

 $\mathbf{I}$ 

Dr. OTTO A. ORSIN Sub AdmInistrador NacIonal A,N.M.A.T.

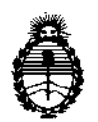

Ministerio de Salud Secretaría de Políticas, Regulación e Institutos A.N.M.A.T.

#### **ANEXO II**

DEL/LOS RÓTULO/S e INSTRUCCIONES DE USO AUTORIZADO/S del **TEXTO** PRODUCTO MÉDICO inscripto en el RPPTM mediante DISPOSICIÓN ANMAT Nº  $0.92.9$ 

aus

Wesnigh

 $\mathcal{L}_{\mathcal{L}}$ 

Dr. OTTO A. ORSINGHER Sub Administrator Nacional  $A.N.M.A.T.$ 

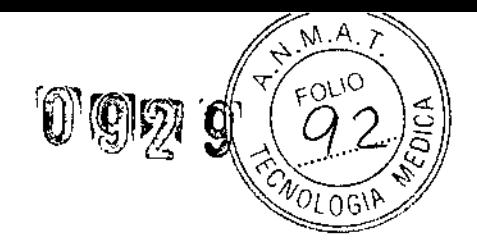

### **ANEXO III B**

l,

l,

### PROYECTO DE ROTULO

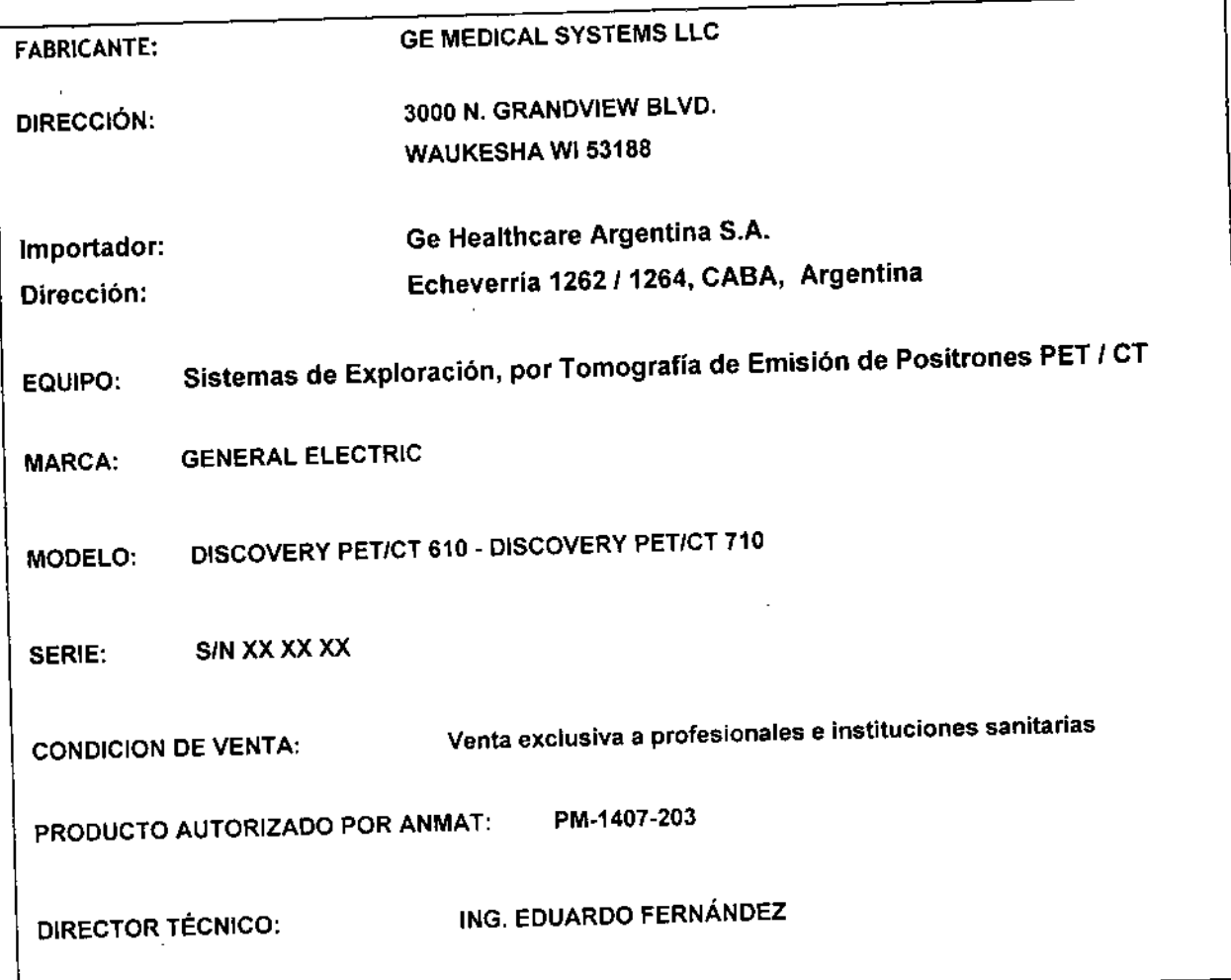

Mariana Micucci<br>Apedecada<br>Alistricze Areadaz Star

 $\bar{1}$ 

Ing. Eduardo Domingo Fernández

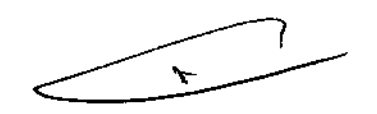

# **ANEXO 111B**

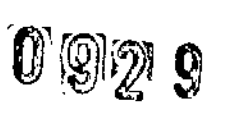

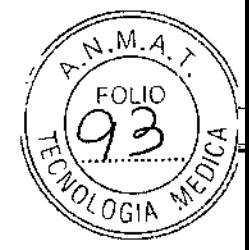

### **INSTRUCCIONES DE USO**

*Discovery'. PET/CT* 710 (16 *cortes) Discovery'" PET/CT 610* (8/16 *cortes)*

**El modelo de las instrucciones de uso debe contener las siguientes informaciones cuando corresponda: .**

**3.1. Las indicaciones contempladas en el ítem 2 de éste reglamento (Rótulo), salvo las** que figuran en los item 2.4 y 2.5;

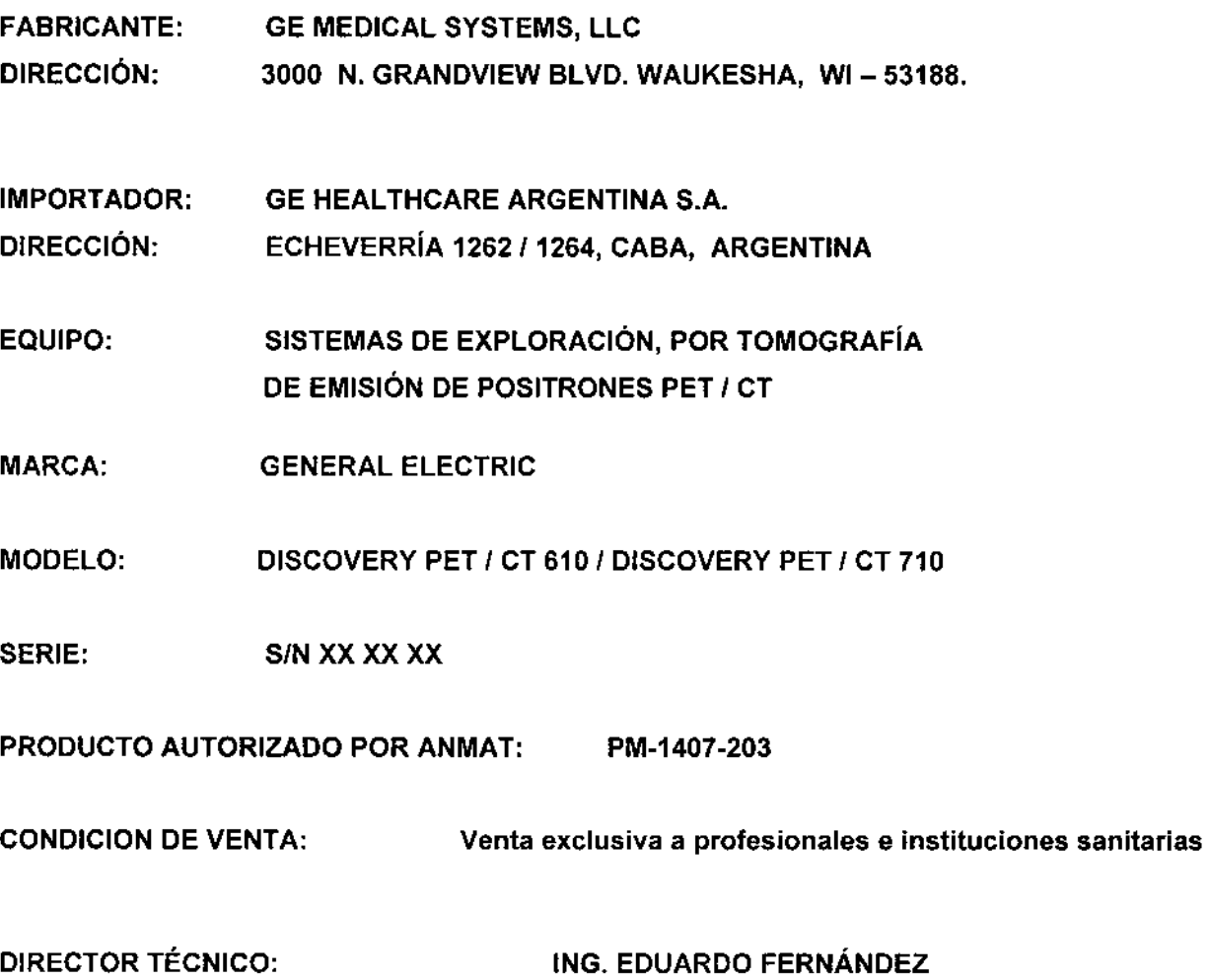

А **Ma** Nicucci ocerada GE Healthose Argentina

 $\overline{a}$ 

Ing. Eduardo Domingo Fernandez

3.2. Las prestaciones contempladas en el ítem 3 del Anexo de la Resolución GMC-N 72/98 que dispone sobre los Requisitos Esenciales de Seguridad y Eficacia de los Productos Médicos y los posibles efectos secundarios no deseados;

 $M.M$ 

 $0.92.9$ 

### Símbolos y etiquetas de adevertencia

Este capítulo incluye tres tipos de clasificación de seguridad:

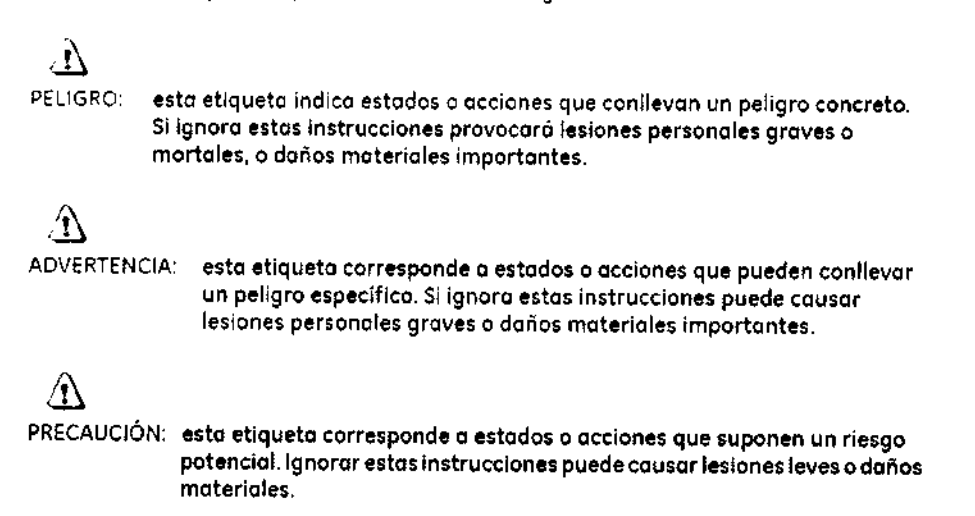

Figura 3-3 Las siguientes etiquetas de advertencia se encuentran en la mesa:

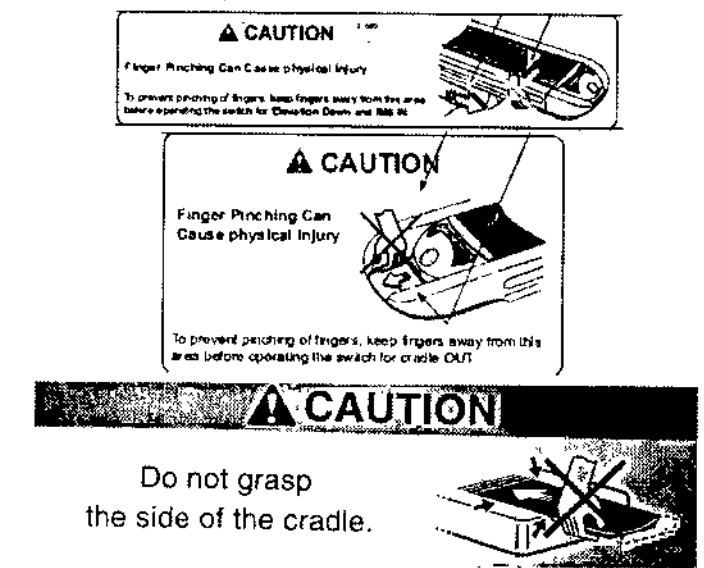

Las siguientes etiquetas de advertencio se usan en el equipo:

Figura 3-1 Encontraró los siguientes etiquetas de odvertencia en la parte inferior de la cubierto del estativo.

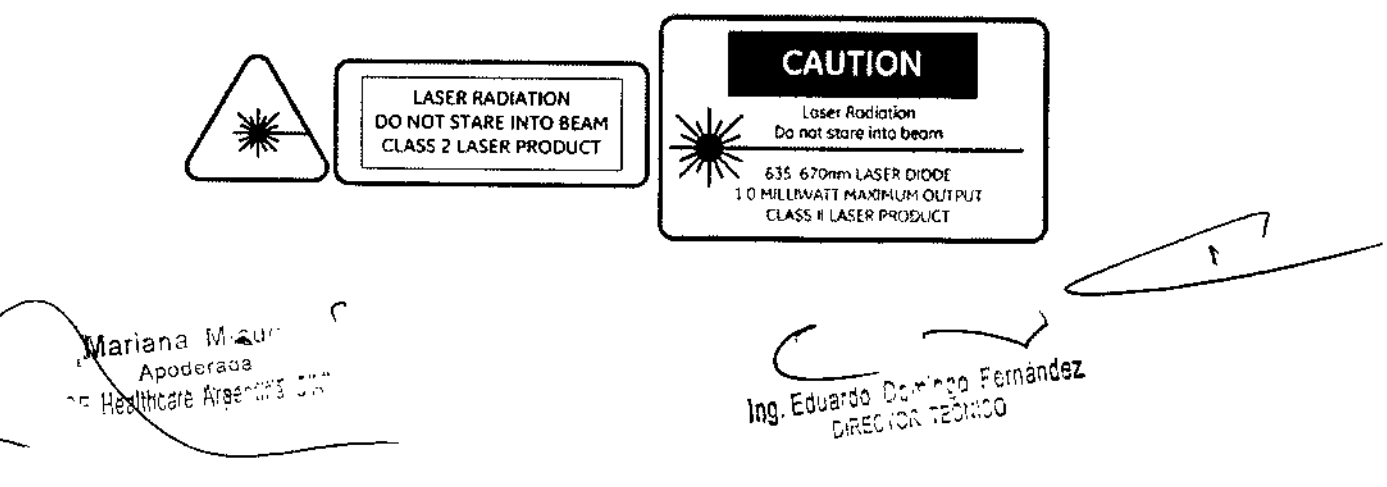

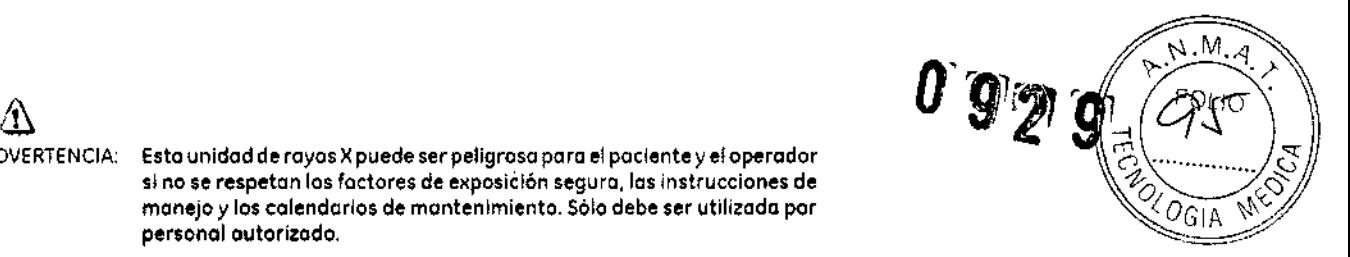

,

 $\overline{\mathbf{C}}$ 

### Instrucciones de seguridad específicas

personal autorizado.

ADVERTENCIA: Esto unidad de royos Xpuede ser peligrosa paro el paciente y el operador

si no se respetan los factores de exposición segura, las instrucciones de manejo y 10\$ calendarios de mantenimiento. S610debe ser utilizado por

- Este producto ha sido diseñado y fabricado pora garantizar el máximo nivel *de* seguridad en su funcionamiento. Debe manejarse y mantenerse siguiendo estrictamente las precauciones y 105advertencias de seguridad osí como las Instrucciones de funcionamiento inclUIdas en este documento y en otros documentos específicos del producto.
- El sistema ha sido diseñado poro cumplir con todos los requisitos de seguridad que se aplican o los equipos médicos. Sin embargo. cualquier persona que maneje el sistema debe ser totalmente consciente de los posibles peharos que afectan a la seguridad.
- Sin embargo. ni el fabricante ni el distribuidor del eqUipo garantizan que el hecho de leer este manual capacitan al lector para manejar, probar o calibrar el sistema.
	- El propietario debe asegurarse de que sólo el personal debidamente entrenado y completamente cualificado esté autorizado poro manejar el equipo. Debe crearse uno lista de aquellos operadores que están autorizados o manejor el equipo.
	- El personal autorizado debe mantener ese manuol o mano. [eerlo con detenimiento y revisarlo periódicamente.
	- No debe permitirse obtener acceso 01sistema al personal no autorizado.
	- No deje al paciente desatendido en ningun momento.
	- Familiaricese con el hardware, de modo que pueda identificar problemas graves. No utilice el escóner si estó dañado o no funciono correctamente. Espere hasta que el personal cualificado solucione el problema.
	- SIel eqUipo no funciono correctamente, o SIno responde o los controles tal y como se describe en este manual, el operador debe:
		- Primero se debe garantizar lo segundad del paciente,
		- Luego, se debe garantizor la protección del equipo.
		- Evacuar el órea lo mós rópldamente posible en el coso de que se produzca una situación que puedo ser potencialmente insegura.
		- Seguir las precauciones y los procedimientos de seguridad tal y como se especifica. en este manuol.
		- Ponerse en contacto Inmediatamente con la oficina de mantenimiento local. o informar del incidente y esperar instrucciones.

#### Recomendaciones previas o lo exploración:

- Si fuera necesario. intente desplazar los dispositivos externos del rango de exploración.
- Pídale a los pacientes que tienen neuroestimulodores que desconecten el dispositivo temporalmente mientras se realiza la exploración.
- Minimice lo exposición de los dispositivos médicos electrónicos a los rayos X.
- Utlhce lo menor cantidad posible de corriente de los tubos de rayos X que le permita obtener la calidad de imagen requenda.
- La exploración directamente sobre el dispositivo electrónico debe tomar sólo algunos segundos.
- NOTA: En los procedimientos como perfusión de CT o exploraciones de intervención de CT en los que se deba realizar una exploración sobre dispositivos médicos electrónicos que dure mós de algunos segundos, el personal que atiende al paciente debe estar preparado poro tomar medidos de emergencia en coso de que se produzcan ~ reacciones adversas.

 $\epsilon$ .<br>Mariana Micucc Apoderada Healthcare Areenting is it

 $\subset$  -Ing. Eduardo::Domingo: Fornáncez  $\frac{1}{2}$  ,  $\frac{1}{2}$  ,  $\frac{1}{2}$  ,  $\frac{1}{2}$  ,  $\frac{1}{2}$  ,  $\frac{1}{2}$ 

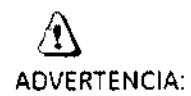

Este sistema ha sida dlsenada para ser utilizada únicamente par ~ ~ *(J)i*  $\mathbf{v} \mathbf{y}$ <br>Este sistema ha sido diseñado para ser utilizado únicamente por<br>profesionales médicos. Este sistema puede causar radio interferencia o afectar el funcionamiento de los equipos cercanos. Es posible que se deban tomar medidas de mitigación, como la reorientación o reubicación del sistema o la protección de su ubicación.

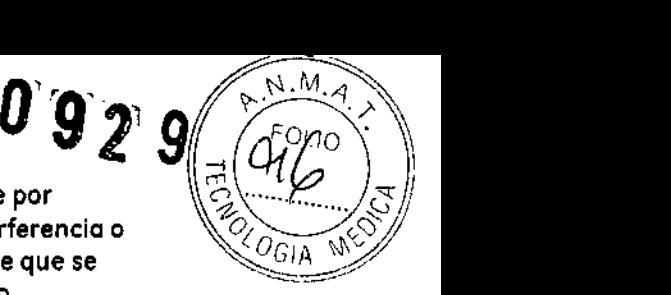

& ADVERTENCIA:

Los escáneres de CT pueden causar interferencia con dispositivos médicos electrónicos implantados o externos como marcaposos, desfibrilodores, neuroestimuladores y bombas de Infusión de medicamentos. La interferencia puede provocar cambios en el funcionamiento o fallas en el dispositivo médico electrónico.

#### Seguridad contra la radiación

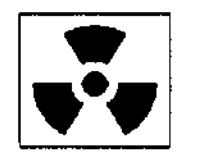

### $\Delta$

ADVERTENCIA: El uso incorrecto de los equipos de royos X puede causar lesiones. Leo detenidomente los instrucciones de este manual antes de utilizar este aparato. si no cumple los reglas de seguridad bósicos contra los royos X o no tiene en cuento las advertencias de este manual, corre el riesgo de exponerse o sí mismo y a su paciente a radiaciones peligrosas.

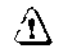

PRECAUCIÓN: La exposición prolongado o los royos X sobre uno mismo zona puede causar enrojecimiento o quemaduras por radiación. Los usuarios deben conocer las técnicos y los tiempos de exposición utilizodos poro garantizar lo seguridad del procedimiento.

#### Radiación generol y seguridad

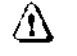

ADVERTENCIA: No realice nunca exploraciones a pacientes con personal no autorizado dentro de la sala de exploración. Advierta a los visitantes y pacientes sobre las consecuencias dañinas que pueden derivarse del incumplimiento de las instrucciones.

# $\underline{\langle \mathbf{t} \rangle}$ ADVERTENCIA:

Aunca calibre, pruebe el escáner ni caliente el tubo si hay pacientes o personal en lo salo de examen.

۲,

Manana Micucci poderada GE Health Arbeiting C

,

Ing, Eduardo Comingo Fornández CONCET ADVOGO

#### Exploraciones adquiridas en el mismo plano tomográfico

La norma de la IEC 60601-2-44 sección 29, párrafo 105 indica que es nece**sor) of govertir alge** usuario cuando se adquieron exploraciones de TC en el mismo plano tomograficoles declar $\beta$ en la misma ubicación de exploración. Esta advertencia es necesario paro que los usuarios conozcan la dosis potenclol que se puede administrar a los pacientes cuando se adquieren exploraciones en lo mismo ubicación de meso.

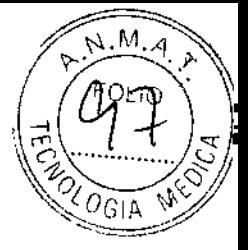

Seguridad contra riesgos eléctricos

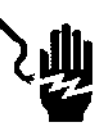

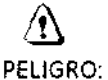

PELIGRO: PELIGRO DE DESCARGA ELÉCTRICA. Evite todo contacto con conductores eléctricos. Noquite ni abro cubiertos ni enchufes del sistemo. los circuitos Internos utilizan atto voltaje y pueden ocaslonor lesiones graves.

Si alguna luz, monitor o indicador interno permanece encendido una vez apagado el sistema, puede producirse una descarga eléctrica. Paro impedir que se produzcan lesiones, gire y apague el interruptor del suministro de alimentación principal y póngase en contacto con el departamento de mantenimiento inmediatamente.

### Seguridad contra riesgos mecánicos

#### Seguridad mecánica general

• Verifique que no hayo obstrucciones alrededor del equipo antes de intentar mover lo meso y el estativo. Al realizar movimientos de lo meso o del gontry. supervise en todo momento los mOVimientos.

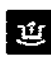

I(IJI .EIICradle Unloteh Indicotor; Indicador de desbloqueo del tablero) se ilumino en I¡¡¡I *verde* cuando se desbloquea el tablero. Un tablero Sin bloquear podría *moverese* en formo inesperado.

fiel .Ei indicador Ilnterferece: Interferencia) se ilumina cuando el tablero alcanza el **~ límite de su recorrido o encuentra obstáculos.**<br>^ <sup>22</sup> límite de su recorrido o encuentra obstáculos.

Si la mesa alcanzo uno de los límites mientras se presionan los controles de manera activo. la luz del limite se apagaró cuando se suelten los controles.

Elimine los Interferencias *mOViendo* lo parte superior de la meso o ajustando lo altura de la mesa.

,

&

ADVERTENCIA: No utilice la base de la mesa para reposar los pies. Podría quedar atrapado o lesionarse los pies al bajar la altura de la mesa. No coloque las monos entre la base y los paneles laterales de la mesa.

Maria a Micucci Apo**d**erada *'lE* H:;oilh:,re' <sup>I</sup> :":'" •.• ~. ~.

Ing. Eduardo Domingo Fernández Brde Deminge

#### Colocación del paciente

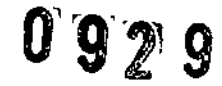

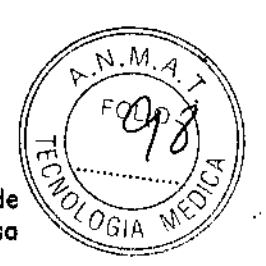

PELIGRO: No se deben colocar pacientes cuyo peso sea mayor que el límite máximo de 500 libras 1227 kilogramosl en la mesa. Si se supera el peso máximo, la meso puede romperse y el paciente puede caerse. en PRECAUCiÓN: Si utilizo lo luz de alineación dellóser externo poro colocar o los pacientes,

recuerde que lo elevación del paciente puede ser ligeramente inferior con lo comilla extendido que con lo comilla totalmente replegado. Esto se debe o que lo comilla puede doblarse ligeramente debido 01 peso del paciente. Es preciso tener presente esto diferencio en aquellos aplicaciones en las que lo información sobre lo posielón del paciente seo devital importancia, por ejemplo. en el coso de lo planificación de lo terapia de radiación. Poro minimizar los efectos que esto puedo causar. antes de utilizar un sistema de alineación del lóser externo poro colocar el paciente, haga avanzar al paciente hasta el plano de exploración de CT,Active las luces de alineación de CT para determinar si se alinean con los marcadores del paciente. Si fuese necesario, compense el doblamiento de lo camilla elevando la mesa. Cuando estén alineadas la luces de alineación de CT con los marcadores, establezca el punto de referencia de la exploración utilizando la luz de alineación dellóser interna,

### Seguridad de los datos

Para garantizar la seguridad de los datos:

- Compruebe y registre la identificación del paciente antes de comenzar la exploración.
- Observe y registre la orientación del paciente, su posición y los marcos anatómicas antes de comenzar lo exploración. Asegúrese de que el paciente está en la posición correcta según los parámetros de exploración.
- Mantenga la calidad de los Imágenes del sistema realizando un control de calidad diario y otras operaciones de mantenimiento.

Concetividod - Compruebe siempre que se han recibido correctamente los datos transferidos a otro sistema,

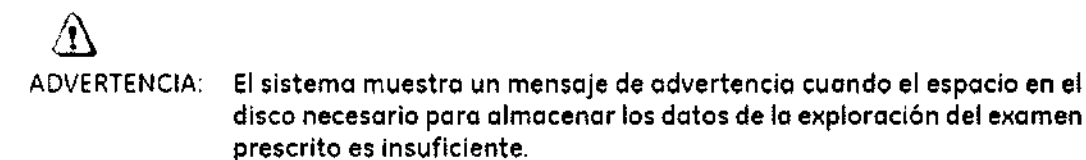

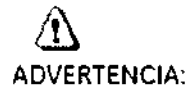

El sistema muestra un mensaje de advertencia cuando el espacio de la imagen necesario poro almacenar los imágenes de la reconstrucción prescrito es insuficiente.

Mariana Micucci Apogerada GE Healthcare ina Sitr

Ing. Eduardo Domingo Fernández DIRECTOR TECNICO

 $\blacktriangledown$ 

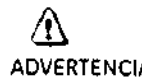

 $\frac{\langle 11\rangle}{\langle 11\rangle}$ ADVERTENCIA: El sistema muestra un mensoJe de advertencia cuando los datos se  $\bigcap_{i=1}^{\infty} \bigotimes_{i=1}^{\infty} \bigotimes_{i=1}^{\infty} \bigotimes_{i=1}^{\infty} \bigotimes_{i=1}^{\infty} \bigotimes_{i=1}^{\infty} \bigotimes_{i=1}^{\infty} \bigotimes_{i=1}^{\infty} \bigotimes_{i=1}^{\$ Interpolaron para crear imogenes.

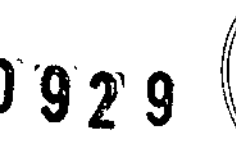

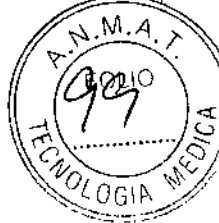

 $\underline{\mathcal{A}}$ <br>ADVERTENCIA:

ADVERTENCIA: Elsistemo muestra un mensaje de advertencia si existe una falla durante el Ingreso de tos dotos del paciente.

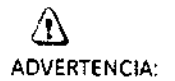

ADVERTENCIA: Elsistema muestra un mensajede advertencia si existe uno fallo durante la conexión de los datos de las imágenes del paciente.

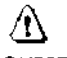

ADVERTENCIA: El sistema muestro un mensaje de advertencia cuando se cancela la exploracl6n debido a uno fallo en lo cadena de adquisición.

### Temas de seguridad específicos a la aplicación

#### Exploración helicoidel

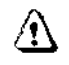

 $\langle \underline{\mathbf{N}} \rangle$ ADVERTENCIA:

En la exploración helicoidal pueden producirse distorsiones si se exploran estructuras anatómicas de gran inclinación, por ejemplo, la cabeza. Algunos factores que pueden agravoreste problema son: mayor velocidad de la mesa, mayor espesor de lo imagen. En algunos casos, estos artefactos pueden confundirse con una hemorragia cercana al cróneo, o un espesamiento del mismo.

Poro reducir en lo posible la aparición de estos artefactos, puede prescribir velocidades de mesa mós bajas y/o cortes más delgados {por ejemplo, 2,5 mml para exploraciones helicoidales cercanas al vértice de la cabeza.

#### Seguridad para SmartStep

La opción SmartStep agrega diversos componentes a la salo de exploración. Se incluyen: In-Room Monitor (Monitor de 50101.Hand Held Control (Contro! de mono) poro el movimiento de meso y la revisión de imágenes, y X-Ray Control Foot Switch (Control a pedal de rayos XI

Codo uno *de* los componentes *de* SmartStep está conectado al sistema por medio de un cable. Cuando utilice el sistema, asegúrese de que los cables no se enreden o atasquen al retirar el estativo o lo meso.

,

 $\mathbf{r}$ 

Ing. Eduardo Domingo Fornández **DIRECTOR TECHICO** 

Mariana Micucci Apoderada GE Healthcare A

#### Exploraciones SmartStep

Las exploraciones SmartStep permiten realizar varias exploraciones en un m poro realizar procedimientos de intervención. El sistema permite hasta 90 segundos de exploración en un mismo lugar. Transcurridos 90 segundos, el operador debe prescnbir uno nueva exploración poro continuar. Eltiempo de exploración acumulado en un procedimiento se muestro en el monitor del interior de lo sala.

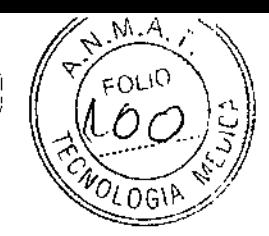

 $\Lambda$ 

PRECAUCIÓN: El paciente sólo puede estar expuesto 90 segundos en codo confirmacIón.

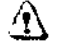

PRECAUCiÓN: La exposición prolongado a los rayos X sobre uno misma zona puede causor enrojecimiento o quemaduras por radiación. El usuario debe conocer las técnicas y tiempos de exposición correctos para garantizar la seguridad del procedimiento.

#### Accesorios

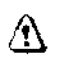

ADVERTENCIA: Ninguno de los accesorios soporta el peso completo de un paciente. Sise siento, oplico uno presión excesivo o se poro sobre los dispositivos, éstos pueden romperse o soltarse de lo porte superior de lo mesa y, como consecuencia, pueden provocar lesiones. Nota: si se rompe un accesorio, tenga precaución al recogerlo y no siga utilizándolo,

 $\overline{\mathcal{L}}$ ADVERTENCIA:

Los accesorios como las tablas para los brazos y los soportes para bolsa del catéter no estan asegurados al estativo y pueden interferir con el estativo si no estan colocados correctamente.

Utilice sólo equipos GEaprobados poro a este sistemo.

Revise todos los accesorios cada vez que los utilice y retire los piezas dañados o agrietadas.

#### Seguridad de la bandeja de la mesa

Debe tenerse cuidado de la cantidad y peso de los objetos que se colocan en lo bandeja.,

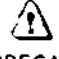

PRECAUCIÓN: El máximo peso aceptable en la bandeja es de 9 kg o 19,8 lbs.

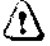

PRECAUCiÓN: los objetos susceptibles de caerse deben sujetarse con la correa de velero que se proporciono.

Sistemas con tableros y accesorios sin metal

,

Mariaha Micucc

Apoderada *GE* Heai:hc2re *Arg~'. ",* S;;

٢

Ing. Eduardo Domingo Fernández рілестоя таймар

 $0 \,$  9  $\gamma$  9  $\langle \circ \rangle$   $\langle \circ \rangle$ 3.3. Cuando un producto médico deba instalarse con otros productos conectarse a los mismos para funcionar con arreglo a su finalidad prevista, debe ser. provista de información suficiente sobre sus características para identificar losproductos médicos que deberán utilizarse a fin de tener una combinación segura;

i

,~  $\frac{1}{2}$ 

#### Componentes principales del sistema

El sistema de PET/TC está formado por varios componentes:

- Gantry: se encuentra en la salo de exploración.
- Mesa: se encuentra en la sala de exploración.
- Computadora Iconsola del operador): se encuentra en la sala del operador protegido contra lo radiación,

#### Gantry

El gontry (Figura 5-11 está compuesto por sislemos de obtención de imágenes de Te y PET. que comparten una apertura a través de la cual el paciente es movido durante el procedimiento de exploración. Elestativo está equipada con cuatro paneles de control Idénticos, uno en cada lado de las cubiertas delantera y trasera.

#### Mesa

La mesa estó alineada con el túnel del estativo y se utiliza para mover el paciente desde y hacia las posiciones de exploración del onficio de CT y PET. La mesa aguanta hasta 226.80 kg (227 kg) con uno exactitud en la posición de 0.5 mm. El paciente se sostiene en lo meso medionte lo porte superior de ésto. que se encargo de meter y sacar el paCIente del orificio del gantry. La parte superior de lo mesa acepto todos los accesorios que fueron diseñados para las mesas de TC y PET.

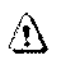

ADVERTENClA:BaJar lo parte alta de la mesa por debajo de 200 mm del isocentro podría provocar dañar seriamente el diámetro interior y la ventana mylar silo parte superior está lo bastante baja coma para tacar el fondo del dlómetrointerno. Inspeccione visualmente la distancia entre el fondo de lo parte alta y el diámetro interior cuando este 200 mm par debajo del isocentro.

La computadora está situada en la base de la consola y contiene el hardware necesario para utilizar el sistema y generar las imágenes.

#### Tecnología Xtream™

La consola del aperador es un sistema informático de tipo pe con un sistema operativo basado en Linux. El sistema incluye discos del sistema. de imágenes y de dotas de exploración y almaceno hasta 250.000 Imágenes de 512 y posee un 1 terabyte para los archivos de dotas de exploración que permite utilizar aproximadamente 1450 rotaciones poro las adqUisiciones de alta resolución de 1segundo.

#### Reconstrucción GRE

El motor de reconstrucción globollGREl proporciono tiempos de reconstrucción de hasta 16 6en imágenes que no son de vista ancha paro la configuración de 15 cortes y 16 imágenes por segundo en imágenes que no son de vista ancha para la configuración de 64 cortes, imágenes por segundo. Esta mayor velocidad aumento los capacidades de SmartPrep para poder sincronizar de manera más precisa la aplicación de material de contraste para una amplio variedad de exómenes. ~

Mariana Micucci Apòderada GE Healthcare Nireentinal S

Ing. Eduardo Domingo Fernández CONSCIOUS DRIVES

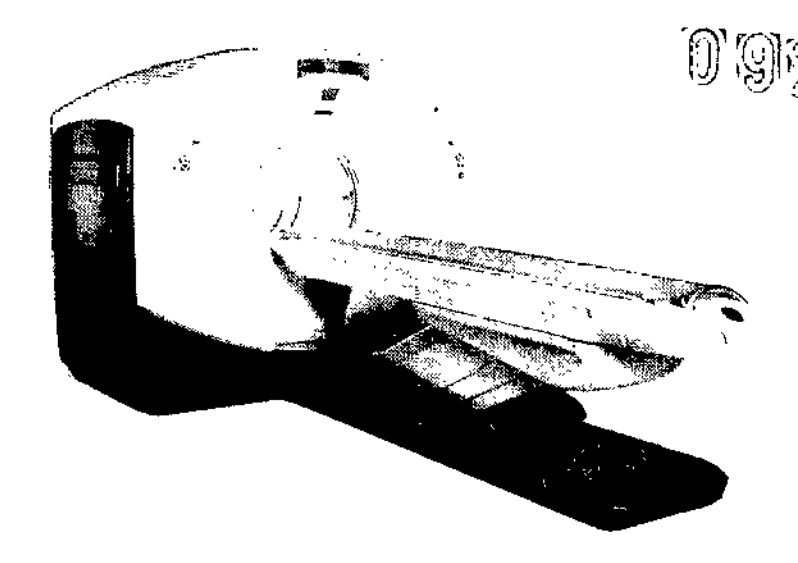

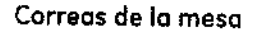

Debajo de la mesa se encuentran las correas de los detectores de colisión. Estas correas se sitúan en zonas en las que pueden producirse choques de la mesa contra cuerpos extraños. como una silla de ruedas o una camilla. Si se toca una de los correas, el movimiento de la meso y el estativo se interrumpe de inmediato. Levante la mesa y retire el obstáculo. A continuación podrá seguir bajando la mesa.

Figura 5-12 Conjunto de sensores anticolísión

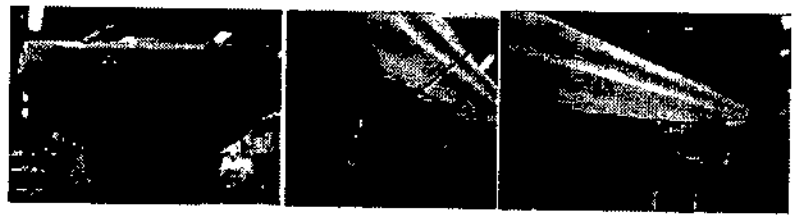

NOTA: El rango de exploración máximo depende de la altura de la mesa, La marca del tablero para el rango explorable máximo está basada en el centro de la mesa respecto al isocentro. Compruebe que el paciente esté colocado dentro del rango explorable y utilice el botón Table Travel Limit (Límite de recorrido de la mesa) del panel de control del estativo para comprobar los límites.

⚠

PRECAUCIÓN: Si la mesa se baja con cualquier cosa en el área de la X roja tal y camo se ha indicado en la Figura 5-13, la mesa puede resultar dañada junto con el equipo o los objetos que estén debajo de la mesa.

Mariana Micucci Apoderada GE Healthcare

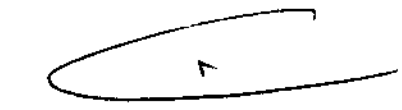

Ing, Eduardo Domingo Fernández DIRECTOR TEGNICO

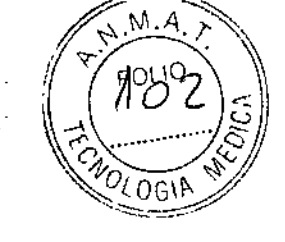

Tabla 3-2 Accesorios. tipos y modelos aprobados porGE

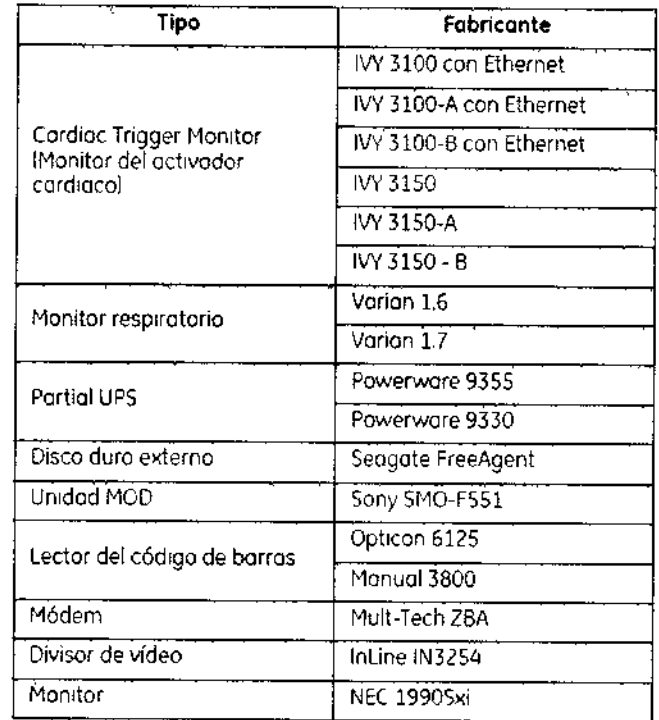

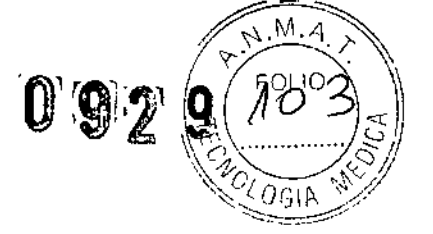

3.4. Todas las informaciones que permitan comprobar si el producto médico está bien instalado y pueda funcionar correctamente y con plena seguridad, asi. como los datos relativos a la naturaleza y frecuencia de las operaciones de mantenimiento y calibrado que haya que efectuar para garantizar permanentemente el buen funcionamiento y la seguridad de los productos médicos;

### Efectuar el calentamiento del tubo

Para garantizar un rendimiento óptimo y una calidad de imagen constante, realice un calentamiento del tubo si el sistema ha permanecido inactivo durante dos o más horas. El sistema notifico cuóndo se alcanzan estos dos horos mediante un mensaje. Es conveniente realizar el calentamiento del tubo y las calibraciones rápidas una vez cada 24 haras.

1. En el monitor de exploración, seleccione [Daily Prep] (Preparación diaria).

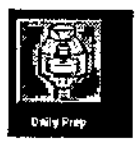

La pantalla cambia y el sistema muestra botones de función azules para el Factos des horas mediante di mensaje.<br>• del tubo y las calibraciones rápidas una v<br>• one (Daily Prep) (Preparación diaria).<br>• Calibración azules para el<br>• calibración azules para el<br>• ráciones rápidas (calibraciones de air calentamiento del tubo y los calibraciones rápidas lealibraciones de aire] en lo esquino superior izquierdo de lo pantalla. Aparece un área de mensajes en lo esquina superior derecha.

Mariana Micucci Apoderada  ${\tt Mealthcar}$  Argentina  ${\tt Pe}$  :-,

\

Ing. Eduardo Domingo Fernández DIRECTOR TECHNOD

- - El sistema muestro un mensoJe de advertencia en un cuadro de diálogo. Esto S€!'J 9 . *r~-". <sup>~</sup>* <sup>O</sup>4) ~~\ debe <sup>a</sup> que los algoritmos de enfriamiento del tubo estón estoblecidos pora tub02 **21~', -** *;1*Jj, específicos de GE. Si se ha instalado cualquier otro tubo. el usuario se responsabiliza **de cualquier error.**
- NOTA: Consulte el apartado del capítulo Seguridad que se ocupa de la utilización de tubos que no son de GE.
- 3. Seleccione [Accept & Run Tube Worm-upl (Aceptar y ejecutor el calentamiento del tubo) poro continuar,
	- El sistema muestro ahoro un Ófeo de mensajes con detalles de cada uno de los cortes en relación con los kV, los mA, el espesor del corte y la duración de lo exposición.
- NOTA: Asegúrese de que no hay objetos ni personal en la zona del estativo.
- 4. Presione Start Scan (Iniciar exploración) en la porte superior del teclado.
	- El sistema lleva a cabo las cuatro exploraciones para el calentamiento del tubo automáticamente. Normalmente SE'necesitan aproximadamente 60 segundos.
	- El sistema vuelve al menú Doily Prep. una vez finalizados las exploraciones.
- 5. Seleccione [Quit] (Salir) o pase o Fast Calibrations (Calibraciones rápidas).
	- Si elige salir se cierra la ventana Doily Prep.

Pasos rápidos: Efectuar el calentamiento del tubo

- 1. En el monitor de exploración, seleccione [Daily Prep] (Preparación diaria).
- 2. Seleccione [Tube Warm-Up] (Calentamiento del tubo).
- 3, SelecCione [Accept & Run Tube Warm-upl (Aceptar y ejecutor el calentamiento del tubo) poro continuar-
- 4. Presione Stort Scan Unidar exploraCión) en lo parte superior del teclado.
- 5. Seleccione IQUlt] ¡Salir) o pose a Fost Calibrotions ¡Calibraciones rápidos).

### Efectuar las calibraciones de aire (calibraciones rápidas)

Las calibraciones aire, también denominadas Fast Cals (Calibraciones rápidas), deben realizarse diariamente, La primera parte del proceso de calibraCión róplda Incluye uno secuencia de calentamiento del tubo antes de realizar las calibraciones. Éstas garantizan uno calidad de imagen y una exposición o lo rodioClón constantes\_

- 1. Una vez finalizado el calentamiento del tubo, seleccione (Fast Calibration) (Calibración rápida).
	- Al seleccionar esto función. el sistema compruebo io tarjeta del convertidor DASy lo calibración del colimador, Esto garantizo que se ha instalada la tarjeta del convertidor DAS correcta.
	- Al seleccionar Fost Cal (Calibración rápidol. se realizo una verificación del equilibrio del estativo *en* forma autamótica. Lo verificación se realizo en aproximadamente 2 minutos, Aparece una ventana emergente rosa que indica que la veríficación está en curso,
	- Aparece lo pantalla con lo lista *de* exploraciones de calentamiento en frío,
- NOTA: No introduzco ningún objeto en el estativo durante las calibraciones rápidas. Éstas se realizan sin lo ayudo de moniquíes.

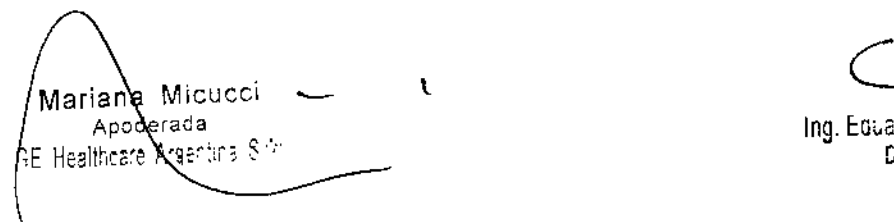

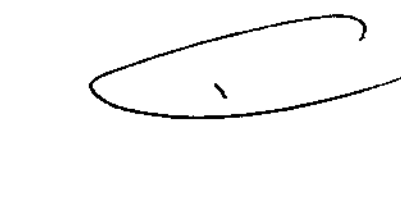

Ing. Eduardo, Dr. • 113. Humandez

C,REC) OR: TECHNOO

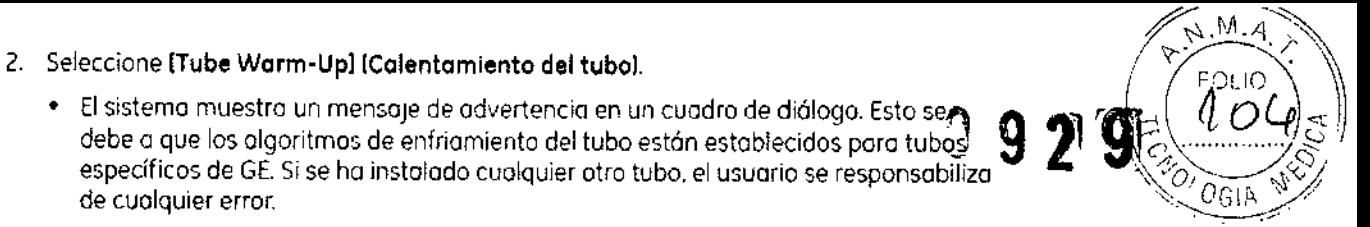

### Pasos rápidos: Efectuar las calibraciones de aire (calibraciones) rápidas)

- N.M **THE COGIA**
- 1. Una vez finalizado el calentamiento del tubo. seleccione (Fast Calibration) (Calibración rópidol.
- 2. Presione 5tort Seon Uniciar lo exploración!.
- 3. Haga die en IOuitl ISalir!.

### Pasos rápidos: Control de calidad diaria (DOA) de PET

- 1. Hago clie en lDaily Prepl (Preparación diario),
- 2. Hago clic en [PET Doily OA] (OA diario de PET).
- 3. Hago clic en (Take Current Reading) (Tomor lectura actual).
- 4. Hago clic en la opción [OK] ((Aceptar)] del cuadro de diálogo. "The Transmission Source will be Exposed! (Se expondrá la fuente de transmisión). Proceed? (¿Desea continuar?)"
- S. Presione el botón intermitente Start Scan (Iniciar exploración) para iniciar la adquisición.
- 6. Hago cJie en lo opción (Pflnt) (Imprimir) srtuado en lo porte superior *de* lo pontallo si deseo uno copio Impreso.
- Hago clic en (Exit) [Salir).

### Guardar calibracianes de PETy de resultados de DQA

Uno vez por semana se deben guardor los archivos *de* 10calibración de PETy del DOA de PET.Esto garantiza que en el coso de que le sucedo algo al sistema, usted puede recuperar todos tos resultados de las calibraciones yde OOAque se archivaron. Poro guardar los archivos se necesita un DVO~RAM en blanco. System Save State (Guardar estado del sistemal se puede guardor muchos *veces* en el mismo OVO-RAM.

> Pasos rápidos: Archivar/Restaurar calibraciones de PET y resultados de DQA Guardar calibraciones de PET y de resultados de DQA

- 1. Hago clic en [Service] [Montenímiento],
- 2. Hago die en el bot6n CT que se encuentro en esquino superior izquierdo pora seleccionar el escritorio de CT service (Mantenimiento de CT).
- 3. En lo borro de herramientas superior. seleccione Utilities ¡Utilidades!.

t

- 4, Hago die en [Sove Stetel [Guardor estado!.
- 5. En lo hsto, seleccione PET Col Files IArchlvos *de* calibración *de* PETI y PET DoilyQA IQA diorio de PETI.
- 6. Hogo die en el botón Sove (Guordorl.
- 7. Seleccione [Cancel] (Cancelar).
- 8. Haga clic en (Dismiss) (Descartar).

Mariana Micucci Apoderada Apoderada<br>White Ares 1115 Sup

\

Ing. Eduardo Domingo Fernández ::;.:1::r::: :~:~..*:j*

# Pasos rápidos: Archivar/Restaurar calibraciones de PET y resultados *in antigoridas (m. 1945)*<br>de DOA Restaurar calibraciones de PET y resultados de DOA **in a familia (m. 1915)** Pasos rápidos: Archivar/Restaurar calibraciones de PET y resultados<br>de DQA Restaurar calibraciones de PET y resultados de DQA<br>**no 9 21 de partidos de D**

- 
- 1. Hago die en fServiceJ (Mantenimiento), *\~o( , t* 2. Hago clic en el botón CT que se encuentra en esquino superior izquierda pora seleccionar el escritorio de CT service (Mantenimiento de CT).
- 3. En la borro de herramientas superior. seleccione Utilities (Utilidades!.
- 4. Hago clic en *[Save State]* (Guardar estado).
- 5, Seleccione los archivos que desee restaurar,
- 6. Hago clic en [Restore] (Recuperar).
- 7. Haga clic en [Yes] (SR.
- 8. Seleccione [Cancel] (Cancelar).
- 9. Hago clic en (Dismiss) (Descartar).

#### Mantenimiento y limpieza

- Pora garantizor un funcionamiento seguro y confiable del equipo, el lugar en donde se vaya o instalar el equipo debe prepararse poro que cumplo los requisitos de GEMedicol Systems. tal y como se especifica en el manual de pasas previos a la instalación.
- Este sistema no contiene piezas que necesiten ningún tipo de mantenimiento. Sólo el personal de montenimiento cualificado debe instolar, mantener y reparar el equipo siguiendo siempre los procedimientos descritos en los manuales de mantenimiento del eqUipo.
- No debe modificarse el equipo en conjunto ni ninguno piezo de éste sin antes obtener de GE Medlcol Systems la aprobaCión por escnto poro realizar esto.
- Mantengo limpio el equipo, Elimine Josfluidos corporales o Josderrames introvenosos pora evitar contagios y doñas de las piezas internos. Limpie el equipo con cualquiera de los siguientes productos de limpieza aprobados:
	- Agua tibia y jabón o un antiséptico suave
	- Blanqueador común. diluido 10:1
	- Toalla Sani-cloth HB
	- Perasofe
	- Incldm Plus
	- TriGene
		- Además. limpie los componentes eléctricos en seco.

 $\overline{\mathbf{C}}$ 

- No limpie los conectores de los cables de los equipos de ECG.respiratorios. etc. Si es necesario limpiarlos, comuníquese con el servicio de GE.
- El mantenimiento programado debe realizarse de manera periódica paro asegurar el buen funcionamiento del equipo.
- Poro obtener mós información sobre cómo el usuario debe lleVar o cabo el mantenimiento del sistema y los pruebas de rendimiento del mismo. consulte los seccIones de mantenimiento y calibroción del Manual de referencia técnica.

! Mariana Micucci<br>Apaderada ے I I Apgderada<sub>. .</sub>. I  $\sim$ F. Healthcard Argenina, 5 A.  $\overline{\phantom{a}}$ "--

 $\left(\mathbf{e}^{(\mathit{RSE})}\right)$ 

*s ,?}*

 $\subset$ 

Ing. Eduardo Domineo Fornánciez  $5.35673377571,30$ 

3.5. La información útil para evitar ciertos riesgos relacionados con la implantación  $\frac{C_{GJA}}{C_{GJA}}$ ,  $\sim$   $\log_{10}$   $\sim$   $\log_{10}$   $\sim$ del producto médico;

#### Uso dentro del entrono del paciente

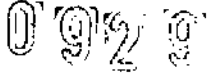

 $N.M.A$ 

 $\left(\sqrt{289}\right)$  $\mathbb{E}(\mathbb{C}^4)$ 

Todos los componentes del sistema están diseñados para su uso apropiado dentro del entorno del paciente, y adicionalmente cumplen con las relevantes normas (UL 2601, lEC 60601-1).

3.6. La información relativa a los riesgos de inteñerencia reciproca relacionados con la presencia del producto médico en investigaciones o tratamientos especificas;

No Aplica.

3.7. Las instrucciones necesarias en caso de rotura del envase protector de la esterilidad y si corresponde la indicación de los métodos adecuados de reesterilización;

No Aplica.

3.8. Si un producto médico está destinado a reutilizarse, los datos sobre los procedimientos apropiados para la reutilización, incluida la limpieza, desinfección, el acondicionamiento y, en su caso, el método de esterilización si el producto debe ser reesterilizado, así como cualquier limitación respecto al número posible de reutilizaciones.

No Aplica.

En caso de que los productos médicos deban ser esterilizados antes de su uso, las instrucciones de limpieza y esterilización deberán estar formuladas de modo que si se siguen correctamente, el producto siga cumpliendo los requisitos previstos en la Sección I (Requisitos Generales) del Anexo de la Resolución GMC N° 72/98 que dispone sobre los Requisitos Esenciales de Seguridad y Eficacia de los productos médicos;

•

No Aplica,

Mariana Micucci Apoderada GE Healtheart

で

Ing. Eduardo Domingo Fernández **DIRECTOR TECHOD** 

**3.9. Información sobre cualquier tratamiento o procedimiento adicional que deba** we construe tem concordingular in alla mentor o procedimiento adicional que deba<br>realizarse antes de utilizar el producto médico (por ejemplo, esterilización, montaje<sup>M</sup>.4 final, entre otros);  $\begin{pmatrix} 1 & 0 \\ 0 & 0 \end{pmatrix}$ 

### Apagado e inicio del sistema *adda a aosa del sistema* a aosa del sistema a aosa del sistema a aosa del sistema d

Poro que el rendimiento de su sistema operativo sea óptimo. es importante cerrar <sup>y</sup> reiniciar \_,,~~\_Iy el sistema cado 24 horas.

• Aparece un cuadro con un mensaje de aviso.

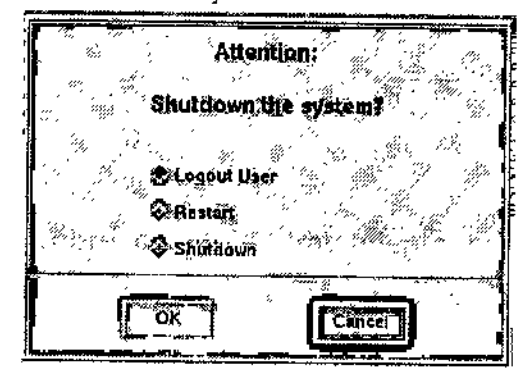

- **Logout User** (Cerrar sesión usuariol le permite volver a iniciar una sesión como un usuario diferente.
- **NOTA:** pora obtener Información sobre cómo iniciar y cerror una sesión, consulte: Iniciar y cerrar una sesión.
	- **• Restart** (Reiniciar) cierra por completo el programo del sistema y automáticamente reinicia el sistema.
	- **• Shutdown [Cerrar)** apaga por completo el sistema y muestra el Indicador de apagado. En este punto se puede apagar el sistema por completo.

### Pasos rápidos: Apagado e inicio del sistema

- 1. En el área de selección del escritorio, seleccione (Shutdown) (Cerrar).
- 2. En este cuadro de diálogo, seleccione la opción que le interese si HIPPA está activado.
- 3. Hago clic en (OK) (Aceptor).
- Si selecciona Cerrar o Reinicior aparecerá una serie de menús y de mensajes. 4.
- Para encender el sistema, pulse el interruptor situado en la parte frontal de la consola 5. del operador y el sistema arrancará automáticamente.

*.".pl.*or:;

'\* *«,jY*

**3.10. Cuando un producto médico emita radiaciones con fines médicos, la información relativa a la naturaleza, tipo, intensidad y distribución de dicha radiación debe ser descripta;**

**Las instrucciones de utilización deberán incluir además información que permita al personal médico informar al paciente sobre las contraindicaciones y las precauciones que deba marse. Esta información hará referencia particularmente a:**

ć

Máriana Micucci Apode tada GE Aealthcare Algertina S.A.

Ing. Eduardo Domingo Fernández p.r.echer. f30k 00

3.11. Las precauciones que deban adoptarse en caso de cambios fencionamiento del producto médico:

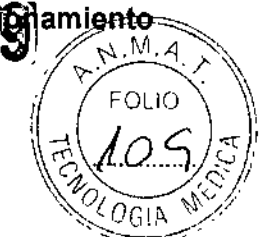

#### Dispositivos de emergencia

El sistema dispone de dos tipos de botones de emergencia:

- 1. Emergency Stop (Parado de emergencial: cuando se pulso, se detienen cualquier moVimiento de la meso y del granty. se interrumpe la generación de royos X y se apagan las luces de alineación del láser. El sistema interrumpe cualquier procedimiento de adquisición de datos en curso y troto de guardar todos los dotos adquiridos antes de lo interrupción. Utilice el botón de parada de emergencia en el coso de emergencias relacionados con los pacientes.
- 2. System Emergency Off Button (Boton de desconexión del sistema en coso de emergencial: cuando está pulsado. se interrumpe la alimentación de todos ios componentes del sistema. deteniéndose el mOVimiento de la meso *y* el del gonlry así como lo generación de royos X, En este caso. el sistema cancela cualquier adqUisición que se esté llevando o coba y los dotas obtenidos antes de lo cancelación pueden resultar dañados o perderse. Utilice el botón de desconexión del sistema en caso de emergencia SI se producen emergencias por cotástrofes, por ejemplo. un incendio o un terremoto.

### en

PRECAUCIÓN: Si, durante una exploración, pulsa los botones Emergency Stop [Parada de emergencial o Emergency OFF (Desconexión de emergencia), el sistema interrumpirá la adquisición de datos.

#### Emergency Stop (Parada de emergencial

NOTA: El usuario debe tomarse unos minutos poro localizar las paradas de emergencia en su sistema antes de explorar al primer paciente.

El sistema dispone de cinco botones Emergency Stop IParada de emergencial:

- Uno en coda panel de control en la parte delantera del gantry (Figuro 3-16).

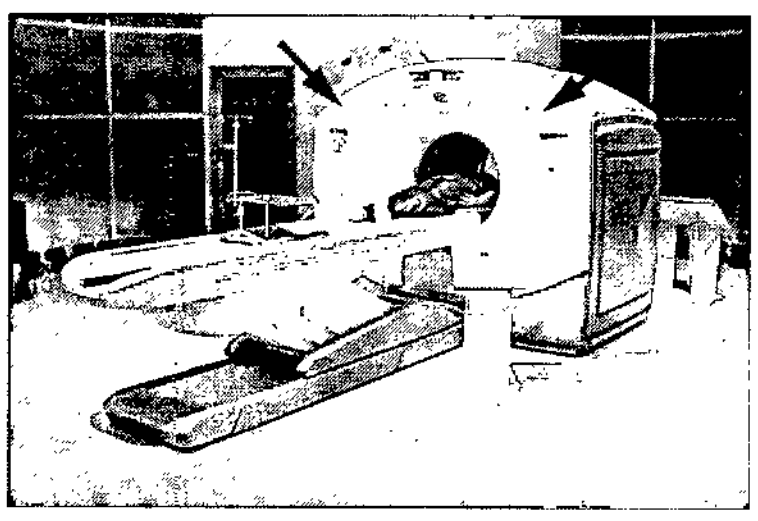

Figura 3-16 Botones de parada de emergencia al frente del estativo

- Dos en la parte trasera del estativo,
- Uno en el Acquisition Control IControl de adquisición) IFigura 3-17).

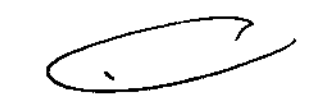

Mariana Micucci L. .\Apodera<sup>da</sup>. , <sub>c"X</sub>" GE Healthcare Arge

Ing. Eduardo Domingo Fornández Sizedich techno

Figuro 3-17 Botón de parado de emergenclo en el teclado

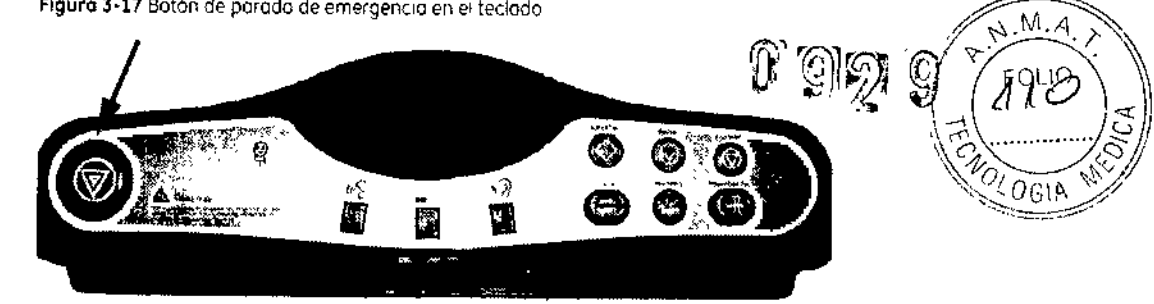

En el coso de que se produzca una emergencia relacionada con el paciente o si la parte superior de la mesa, la mesa o el estativo comienzan a desplazarse de manero inesperado, presione el botón Emergency Stop (Parado de emergencia).

- Cuando se pulso un botón de porada de emergencia. el botón Reset (Restablecerl. situado en el panel de control del estativo. parpadeo una *vez* coda dos segundos.
- Oprima la lecla del estativo Reset (Restablecerl poro restaurar lo olimentación del estativo y de lo meso.

Al realizar uno parada de emergencia, la parte superior de Jomesa en mOVimiento puede seguir moviéndose durante menos de 10 mm *y* 0.5 grados respectivamente.

#### Botones System Emergency OFF lOesconexión del sistema en caso de emergencia) utilizando el control de desconexión principal

El suministro eléctrico del sistema completo se interrumpe en coso de que se produzco un incendio. una Inundación. un terremoto o una emergencia de otro tipo, Al pulsar el batón de desconexión del sistema en caso de emergencia. se interrumpe de forma inmediata el suministro eléctrico del sistemo directamente desde el control de desconexión principal (MDCI. No obstante. esto acción puede dañar archivos del sistema o se pueden perder dotas del paCiente. yo que el sistema no dispone de tiempo poro guardar datos o cerrarse de modo ordenado.

la persono encargado del diseño estructural de los Instalaciones determino el número de botones de desconexión en caso de emergencia que deben existir así como las ubicaciones de los mismos, GE recomiendo colocar uno de estos botones cerco de lo puerta de entrado de cada sola en las instalaciones de exploración y del sistema. Solicite a su supervisor que le muestre la ubicación dentro de la suite del sistema de los botones de desconexión del sistema en coso de emergencia Siga las instrucciones de su centro para informar de una emergenCia.

Oprimo el botón de desconexión del sistema en caso de emergencia (botón rojo circular situado en lo paredl en el caso de que se produzco uno catástrofe como por ejemplo un Incendio o un terremoto.

#### Restablecimiento del botón de desconexión en caso de emergencia

- 1. Pulse 5tart (iniciar) situado en el control de desconexión principal.
	- De este modo. se restoblecerá el suministro eléctrico en lo unidad de distribución de la red eléctrico lPDUl. en lo consola del operador y en los dispositivos electrónicos del sistema.
- 2. Pulse la tecla Reset (Restablecer) del estativo en el ponel del mismo.

Marlana Micucci A *derada* 0e *H> ,* 't *~~llr:C;r."a'~" <sup>~</sup> ~"'"* . ' ~, ~

• De este modo, se restablecerá el suministro eléctrico en los unidades del gantry, en el sistema de royos Xy en lo meso.

¢

**JAN 2Z** ing, Euro DIRECTOR (1201-00

#### Atención de emergencia al paciente durante la emisión de rayos X

- Pulse STOP SCAN [DETENER EXPLORACIÓNI para detener los rayos X y el movimiento del estativo y la meso.
- Pulse PAUSE SCAN (PAUSA DE EXPLORACiÓN) poro hacer una pausa en la exploración después de completar la actual.
- Durante un exmaen. el sistema hoce posuos entre exploraciones si usted oprime cualquier botón del panel de control. salvo las luces de alineación, Detiene los rayos X si oprime el Olos mismos botones durante uno exploración.
- Seleccione Resume (Reanudar) en la misma pantalla poro continuar con el exomen,

#### Actuaciones ante emergencias

El funcionamiento del sistema puede interrumpirse por causo de un fallo en el suministro eléctrico o como medida de seguridad (si los sensores anticolisi6n detectan algo) o bien el operador puede detener el funcionamiento del sistema como respuesta a uno situación de emergencia.

El botón de liberación de la cuno sólo debe usarse en dos situaciones.

- 1. en situaCiones de expulsión de emergencia.
- 2. Cuondo se utiliza el tipo de exploración SmartStep.

#### Para sacar al paciente de una manera segura:

- 1. Presione lo tecla del estativo Crodle Release (liberación de la parte superior de lo mesal o el botón Emergency Stop (Parado de emergencia) (FIguro 3-16) pora desbloquear el freno,
- 2. Saque la porte superior de la meso de su posición usando el saliente o lo manivela de liberación de la porte superior de lo mesa (Figuro 3-161.
- 3. Ayude al paciente o bajar de lo meso.

3.12. las precauciones que deban adoptarse en lo que respecta a la exposición, en condiciones ambientales razonablemente previsibles, a campos magnéticos, a influencias eléctricas externas, a descargas electrostáticas, a la presión o a variaciones de presión, a la aceleración a fuentes térmicas de ignición, entre otras;

#### Energia de radio frecuencia

Mariana Micucci C Apoderada

altheare Argently

Este equipo genera, usa y puede irradiar energía de radio frecuencia. El equipo puede causar interferencia de radio frecuencia a otros aparatos médicos y no médicos y a aparatos de radio comunicación.

Eduardo Domingo Fernández SIRECTOR TEONICO

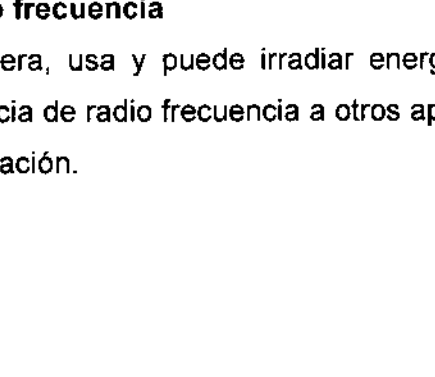

<

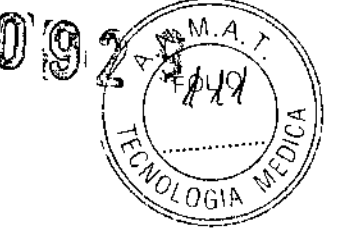

, where the contract of  $\mathbf{U}$ ,  $\mathbf{Q}$ ,  $\mathbf{Q}$ Para suministrar una protección razonable contra dicha interferencia, este<sup>c</sup>producto cumple<sup>r</sup> con el límite de emisiones para el Grupo 1, Directiva de Aparatos Médicos Clase A. *Tal. y* '. ~ ~ como se menCiona en EN60601-1-2. Sin embargo, no hay garantia de que no oc-rrálclA ~~ ' ..•... :."""-.~. interferencia alguna en una instalación en particular.

Sí el equipo causa interferencia (lo cual se puede determinar encendiendo y apagando el equipo), el usuario (personal de servicio calificado) debe intentar corregir el problema poniendo en práctica una o más de las siguientes acciones:

- reoriente o reubique el aparato (s) afectado (s)
- aumente la separación entre el equipo y el aparato afectado
- alimente al equipo desde un contacto diferente al del aparato afectado
- consulte al punto de compra o al representante de servicio para mas sugerencias

El fabricante no es responsable por ninguna interferencia causada por el uso de cables de interconexión diferentes a los recomendados o por cambios o modificaciones no autorizadas al equipo. Los cambios o modificaciones no autorizados pueden causar la cancelación de la autorización al usuario para operar el equipo.

Para cumplir con las regulaciones acerca de interferencia electromagnética para Aparatos FCC Clase A, todos los cables de interconexión a aparatos periféricos deben ser protegidos y debidamente puestos a tierra. El uso de cables que no estén debidamente protegidos o debidamente aterrizados puede ser causa de interferencia en radio frecuencia lo cual es una violación a las regulaciones de FCC.

No use aparatos que intencionalmente transmitan señales RF (Teléfonos celulares, radio transmisores, o productos controlados por radio) cerca del equipo ya que puede causar que su desempeño no sea lo publicado en las especificaciones. Apague este tipo de equipos cuando se encuentren cerca del equipo GE.

El personal médico a cargo del equipo es responsable de ordenar a los técnicos, pacientes u otras personas que pueden estar cerca del equipo a que cumplan completamente con el requerimiento anterior.

\

Mariana Micucci Apoderada Healthcare Areaming Sign

 $\geq$ 

 $M.M$ 

ng, Eduardo, Domingo, Fernández סכווספר הכדספו

3.13. Información suficiente sobre el medicamento o los medicamentos que ام producto médico de que trate esté destinado a administrar, incluida cuàlg restricción en la elección de sustancias que se puedan suministrar;

No Aplica

3.14. Las precauciones que deban adoptarse si un producto médico presenta un riesgo no habitual específico asociado a su eliminación;

#### Reciclaje:

Maquinas o accesorios al término de su vida útil:

La eliminación de maquinas y accesorios debe estar de acuerdo con las regulaciones nacionales para el procesamiento de desperdicios.

Todos los materiales y componentes que pongan en riesgo el medio ambiente deben ser removidos al término de la vida útil de las maquinas y accesorios (ejemplos: baterías celulares secas o mojadas, aceite transformador, etc.).

Por favor consulte a su representante local de GE Sistemas Médicos antes de desechar estos productos.

#### Materiales de empaque:

Los materiales utilizados para empacar nuestros equipos son reciclables. Deben ser recolectados y procesados de acuerdo con los reglamentos en vigor en el país donde las maquinas o accesorios son desempacados.

3.15. Los medicamentos incluidos en el producto médico como parte integrante del mismo, conforme al ítem 7.3. del Anexo de la Resolución GMC Nº 72/98 que dispone sobre los Requisitos Esenciales de Seguridad y Eficacia de los productos médicos;

No Aplica

3.16. El grado de precisión atribuido a los productos médicos de medición.

No Aplica

τ Mariana Micucci Apoderada 

Ing. Eduardo Domingo Fernández trea 730,100

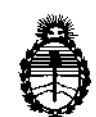

*!Ministerio áe Safuá Secretaría áe (J!o{ítuos, CJ&guÚlcióne Institutos A.N.M.A.T.* 

#### ANEXO III

#### CERTIFICADO

Expediente N°: 1-47-18782/12-0

El Administrador Nacional de la Administración Nacional de Medicamentos, Alimentos y Tecnología Médica (ANMAT) certifica que, mediante la Disposición  $N^{\circ}$  ...  $\blacksquare$ ....  $\blacksquare$ ....  $\blacksquare$   $\blacksquare$   $\blacksquare$  acuerdo a lo solicitado por GE Healthcare Argentina S.A., se autorizó la inscripción en el Registro Nacional de Productores y Productos de Tecnología Médica (RPPTM), de un nuevo producto con los siguientes datos identificatorios característicos:

Nombre descriptivo: Sistemas de Exploración, por Tomografía de Emisión de Positrones PET/CT

Código de identificación y nombre técnico UMDNS: 16-375 - Sistemas de Exploración, por Tomografía de Emisión de Positrones

Marca: GENERAL ELECTRIC

Clase de Riesgo: Clase III

Indicación/es autorizada/s: Los sistemas GE DISCOVERY PET/CT 610 710 tienen como finalidad la generación de imágenes para tomografías por emisión de positrones (PET) con corrección de atenuación para cabeza y cuerpo y la localización de actividad de la emisión en la anatomía del paciente mediante imágenes integradas de PET y CT.

Modelo/s: DISCOVERY PET/CT 610- DISCOVERY PET/CT 710

Condición de expendio: Venta exclusiva a profesionales e instituciones sanitarias. Nombre del fabricante: GE MEDICAL SYSTEMS, LLC

Lugar/es de elaboración: 3000 N. GRANDVIEW BLVD. WAUKESHA, WI 53188 Se extiende a GE Healthcare Argentina S.A. el Certificado PM-1407-203 en la Ciudad de Buenos Aires, <sup>a</sup> ....~..1...ENE..2'O.14:, siendo su vigencia por cinco (5) años a contar de la fecha de su emisión.

DISPOSICIÓN N°

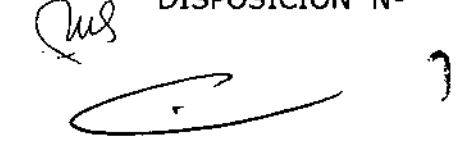

 $929$  6

*~~~1t-,*

Dr. 0 Sub Administrador Nacional  $A.N.M.A.r.$